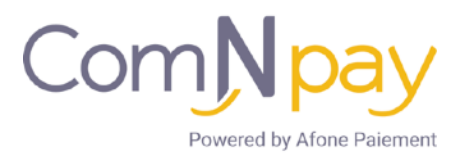

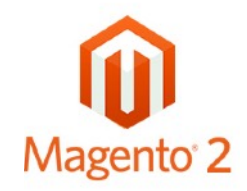

# Installation du module ComNpay

Le module de paiement ComNpay s'installe via le Component Manager de Magento.

Comme pour les autres extensions, assurez-vous d'avoir configuré et activé la table de planification des taches (crontab) comme expliqué dans la documentation de Magento

## 2-1 Installation via FTP

- 1. Créez un répertoire *Afone* dans app/code.
- 2. Créez un sous répertoire *ComNpay* dans app/code/Afone.
- 3. Transférez les fichiers contenus dans l'archive du fichier ComNpay vers le répertoire *app/code/ Afone/ComNpay* à l'aide d'un client FTP ou en ligne de commande.
- 4. Videz les caches de Magento depuis le panneau d'administration (*System > Cache Management*).
- 5. Démarrez l'interpréteur de commandes (Terminal)
- 6. Naviguez jusqu'au répertoire d'installation de Magento :

#### cd <your Magento install dir>

7. Activez le module :

### php bin/magento module:enable --clear-static-content Afone\_ComNpay

8. Démarrez la mise à jour la base de données

#### php bin/magento setup:upgrade

9. Générez et pré-compilez les classes

#### php bin/magento setup:di:compile

10. Déployez les fichiers statiques

#### php bin/magento setup:static-content:deploy [locale]

11. Nettoyez le cache

#### php bin/magento cache:flush

Une fois le module activé, retournez dans le panneau d'administration pour procéder au paramétrage du module